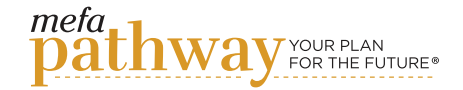

## Exploring Trending Careers

### This lesson is designed to help students explore different careers based on their career category.

#### **OBJECTIVES**

Students will...

- 1. Learn about career categories and in-demand careers
- 2. Identify tops skills required for certain career categories
- 3. Explore top companies hiring for specific career categories

#### **ACTIVITIES**

#### **PART 1 PART 1**

#### Content Knowledge

*Lesson Pre-requisites*: Students need to save at least three careers to their *My Career List* under the *Discover Careers* tab in MEFA Pathway before starting this lesson.

Lead a class discussion about in-demand careers and skills required to succeed in those careers.

Ask students:

- 1. What does an in-demand career mean?
- 2. Why is it important to understand the skills that top careers are seeking?
- 3. Do you think location impacts what careers are considered "in demand"?
- 4. How can you figure out what careers are in demand?

Encourage students to take notes. They can use these notes to write their reflection.

#### PART 2

#### Applying Information

Have students log in to MEFA Pathway and navigate to their *My Career List* under the *Discover Careers* tab. Students should select three different career categories from their list (e.g. Health Science, Education & Training). Once students have selected their three career categories, they should navigate to *Now Trending* on the *Investigate Your Future* page.

#### **Grade Level: 10**

#### MEFA PATHWAY SECTIONS WITHIN THIS LESSON:

- Course Planner
- Resume Builder

#### DOMAIN:

• College & Career Exploration

#### TIME:

• 45 minutes

#### MATERIALS NEEDED:

- Internet connection to work with the MEFA Pathway website
- *[How to Use LinkedIn in High](https://blog.collegevine.com/how-to-use-linkedin-in-high-school/)  [School](https://blog.collegevine.com/how-to-use-linkedin-in-high-school/)* blog post

#### FUTURE READY SKILLS:

- Professional Networking
- Critical Thinking
- Decision Making

#### VOCABULARY:

- In-demand careers
- LinkedIn

#### **Email any questions to: info@mefapathway.org**

©2023 MEFA® and MEFA Pathway are service marks of the Massachusetts Educational Financing Authority

# **PATHWAY** LESSON **PLAN**

Within *Now Trending*, students will review careers and skills that are in demand. Students should adjust the filter location to the state in which they wish to live and the filter career category to be one selected from their list.

Once the filters are applied, have students look at the top careers in their career category. Students should pay attention to the skills and technology skills for the career category. Students should also pay attention to the companies that are hiring. Have students repeat this with each of their chosen career categories. Encourage students to make note of the career category that most aligns with their skills.

#### PART 3

#### Evaluating Information

After students have completed the *Now Trending* activity, have them write an entry in their *My Journal* under the *Create Profile* tab in which they answer the following questions:

- 1. What did you learn about in-demand careers?
- 2. Were there any in-demand careers that surprised you?
- 3. Did the list of in-demand careers change based on location?

4. Were you interested in any of the top companies that are hiring for in-demand careers?

#### PART 4

#### Critical Thinking/Creative Application

As an optional activity, students can create a LinkedIn account. Have students read CollegeVine's blog post, *[How to Use LinkedIn in High School](https://blog.collegevine.com/how-to-use-linkedin-in-high-school/)*. While browsing careers in the *Now Trending* activity, the top companies that are hiring will link out to open positions on LinkedIn.

#### **Email any questions to: info@mefapathway.org**

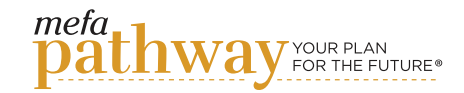

## Exploring Trending Careers **info@mefapathway.org** Creating Dubrie Grading Rubric

## **Email any questions to:**

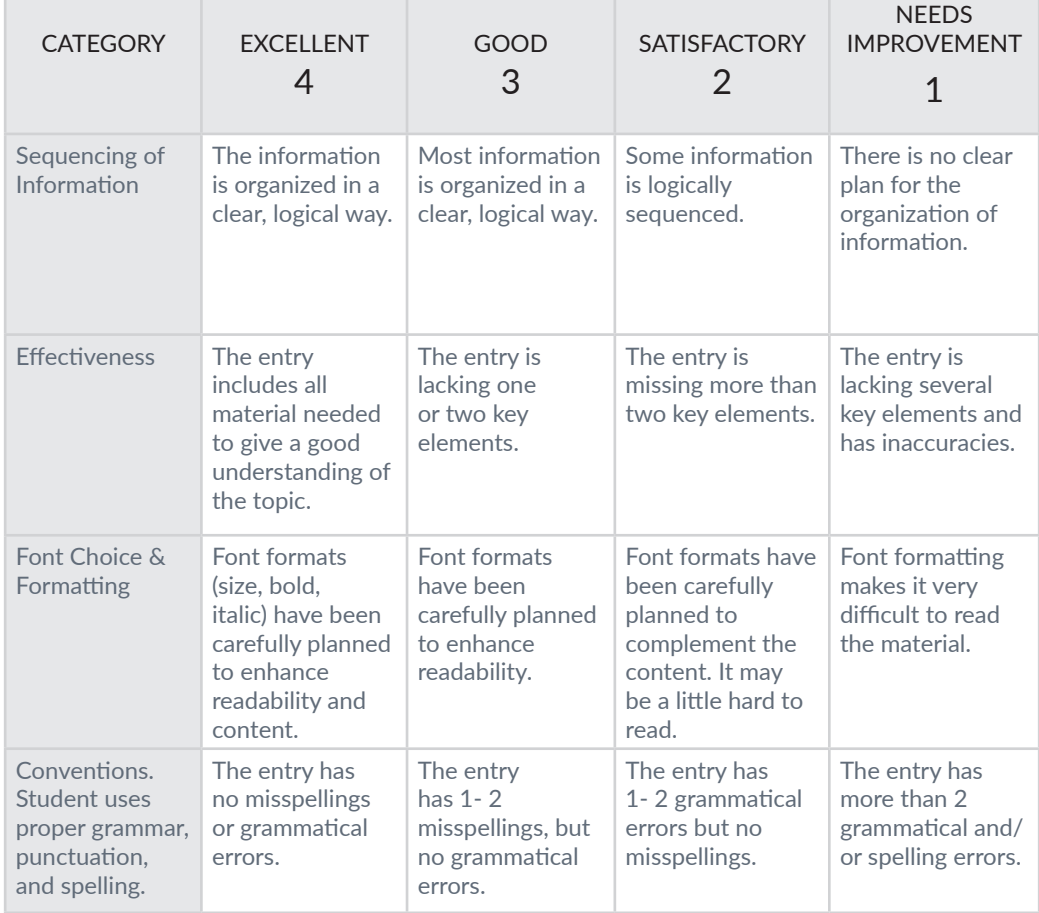

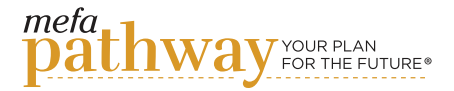